# **Activity Types**

Activity types are used to further classify the work you are doing in a structured way, they should represent typical categories of work in your company. By representing typical types of work, they also might be used as base to define different rates (prices) for work within a project (see [Project Team Price Lists\)](https://www.smadoa.de/confluence/display/ICTIME/Project+Team+Price+Lists).

- [Create Activity Type](#page-0-0)  $\bullet$
- [Edit Activity Types](#page-1-0)
	- [Consequences of disabling used Activities](#page-2-0)
		- [Editing a work log with disabled Activity](#page-2-1)
		- [Creating new work logs with disabled Activity](#page-2-2)
		- [Fix broken work logs](#page-2-3)
		- [Invoicing / Invoice cancellation for work logs with disabled Activity and bringing into account again](#page-2-4)
- [Delete Activity Types](#page-2-5)
- [Deactivate Activity Type Functionality \(Globally\)](#page-2-6)
- [Rounding Rules based on Activity Types](#page-3-0)

## <span id="page-0-0"></span>Create Activity Type

By default, **ictime** requires that a user chooses an activity types when logging work. You can deactivate this feature, see below.⊘

You can define as many activity types as you need.

Go to

**ictime - Administration - Activity Types**

to create, edit or delete activity types.

**Activity Types** Create activity type

 $\Box$  Do not use activity types

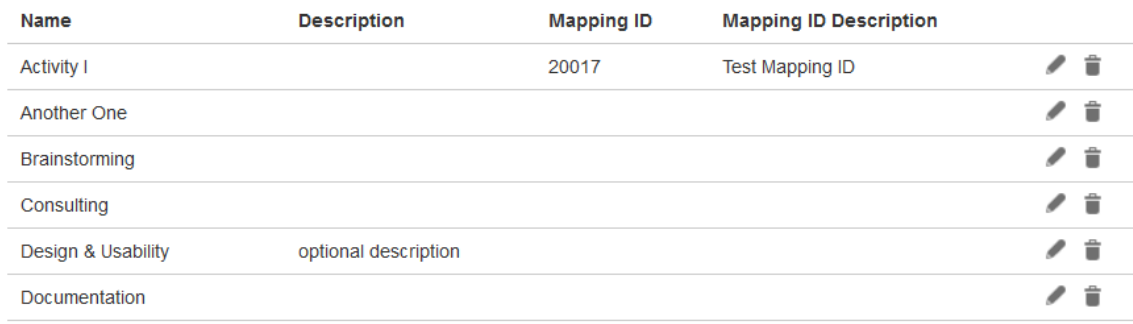

To create a new activity type, click on the button "Create activity ytpe".

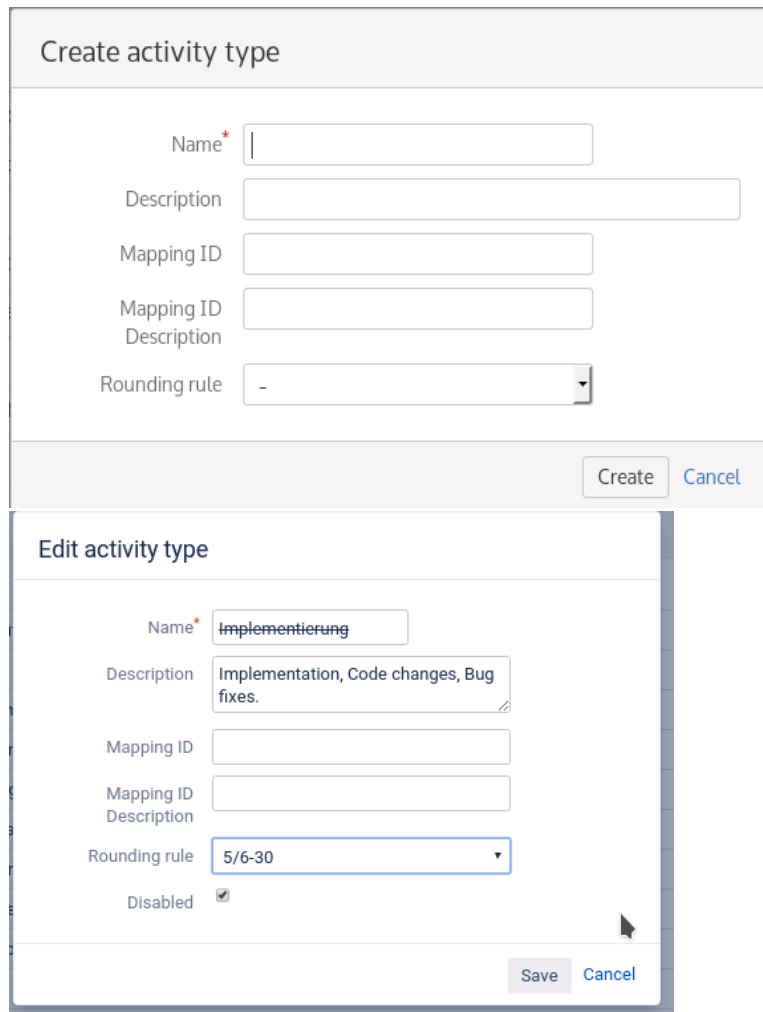

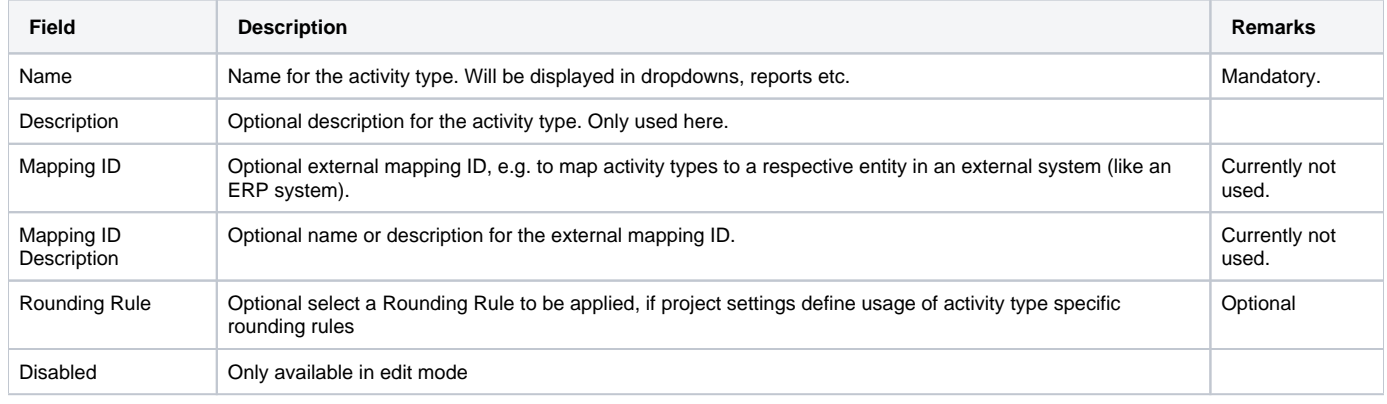

⊗ We recommend to use activity types like "specification", "design", "implementation", "testing", "project management" etc. for reporting purposes. This gives additional information on the distribution of time to the different typical activities required to resolve your tasks/do your projects and you can also use such categories to differentiate prices.

On project level, you can decide not to use all but just selected activity types or to deactivate activity types for this project (see [Project Activity Types\)](https://www.smadoa.de/confluence/display/ICTIME/Project+Activity+Types).

# <span id="page-1-0"></span>Edit Activity Types

You can edit name and description of an activity type at any time by clicking on the edit icon.

### ⊙

I

To avoid confusion, you should never change the meaning of the name of an activity type that has already been used. There is no versioning for O) the name, so the change would affect all existing work logs that have not been charged yet.

#### Starting from icTime 5.8.3.5 the new property "disabled" has been introduced.

You can disable any Activity regardless of the current usage of the Activity.

### <span id="page-2-0"></span>Consequences of disabling used Activities

Work logs having a disabled Activity assigned will result in showing up in the Warnings tab in the reporting screen of icTime.

### <span id="page-2-1"></span>**Editing a work log with disabled Activity**

Editing a work log using a disabled Activity is still possible. The disabled Activity is still shown in the Activities dropdown, but will show up with a question mark as indicator, that the corresponding Activity is not any longer enabled.

### <span id="page-2-2"></span>**Creating new work logs with disabled Activity**

Creating a new work log from the Issue operations menu will NOT show up any longer disabled Activities. In case you resume a work log having a disabled Activity assigned will not work.

#### <span id="page-2-3"></span>**Fix broken work logs**

Work logs having a disabled Activity assigned will show up in the reporting in the warnings tab. Disabled Activites will not show up in the fix work log dialog. If you want to get rid of the warning you need to assign a new valid Activity.

#### <span id="page-2-4"></span>**Invoicing / Invoice cancellation for work logs with disabled Activity and bringing into account again**

It is possible to cancel any existing invoice including a work log with disabled Activities.

It is possible to bring the work log with the disabled Activity into account again. You just need to ignore the warning regarding the disabled (non valid) Activity.

## <span id="page-2-5"></span>Delete Activity Types

You can only delete activity types

- if the have not yet been used for a work log
- if they are not specifically assigned to a project (see [Project Activity Types\)](https://www.smadoa.de/confluence/display/ICTIME/Project+Activity+Types)

by clicking on the delete icon.

If an activity type is already used in work logs or is specifically assigned to a project, you will receive the following message when trying to delete:

### Error

1 This activity type cannot be deleted, there are existing relations

#### Cancel

## <span id="page-2-6"></span>Deactivate Activity Type Functionality (Globally)

You can check the checkbox "Do not use activity types" if you do not want to use this feature. In this case, **ictime** won't expect activity types any longer and you do not need to create activity types. You can also do this later on, it does not matter if you already have defined and used activity types. Historic data won't be affected. You can also change back at any time.

# **Activity Types**

### $\Box$  Do not use activity types

➀ This is a global configuration setting, it is applied to all projects. If you want to use activity types, but not for certain projects, this is can be configured here: [Project Activity Types.](https://www.smadoa.de/confluence/display/ICTIME/Project+Activity+Types)

If have already used activity types and now decide to no longer use them, work logs with activity type assigment won't change; i.e. the activity Λ type will still be part of the **ictime** extended work log information and will be displayed in all lists, reports etc. However, if you edit such a work log, the activity type will be deleted and replaced by "none" when you save.

## <span id="page-3-0"></span>Rounding Rules based on Activity Types

#### Go to

⊕

#### **ictime - Administration - Configure Project - Rounding Rule**

Activity Types are globally defined and globally used. If you are using activty type based rounding rules and Activity Types are enabled for the project, the rounding rule defined for a specific activity type will be applied every time the activity type is used. The rounding rule defined for a specific Activity Type will be inherited down to every project.

You are allowed to set the Default Rounding Rule to "No Rounding". If this setting is made in combination with rounding rules based on Activity Types, the system will first check, if there is a valid definition of a rounding rule for the specific Activty Type you are logging. If it finds one, it will be used, if it finds none, it will fall back to the Project Default Rounding Rule, which can be "No rounding" also.

This setting can be archived by using the option "Use rounding rules from activity types".

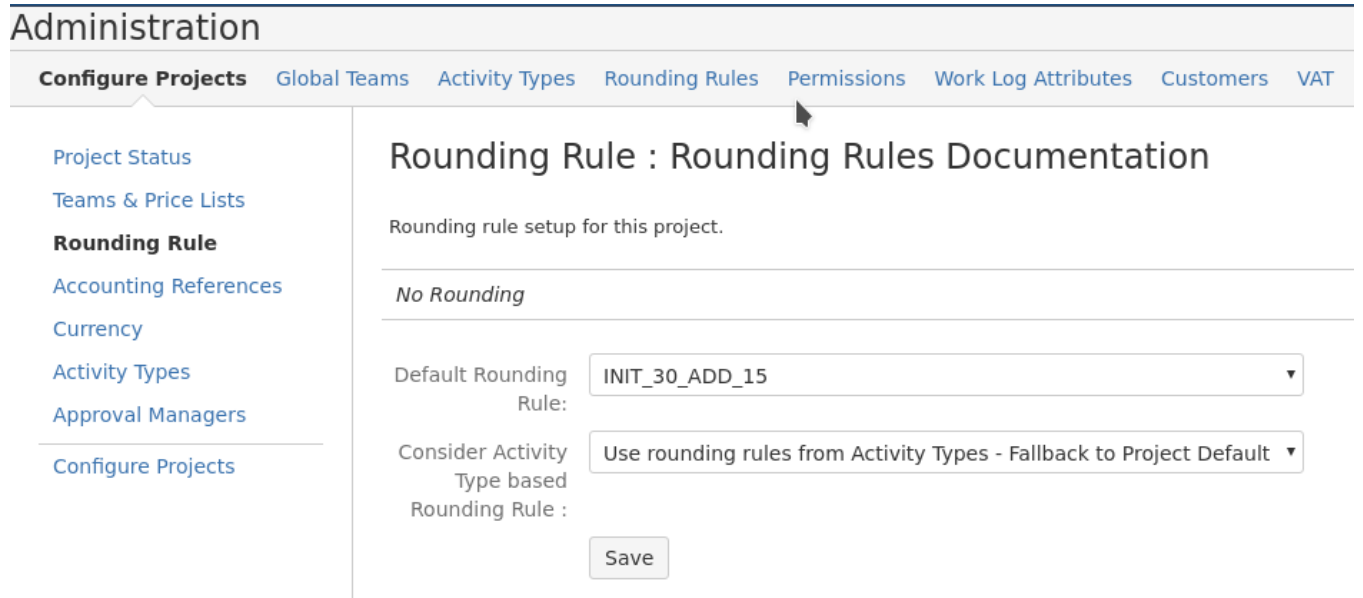